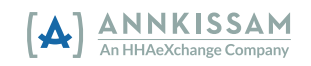

នោះព័ត៌មានវេននឹងត្រូវបានធ្វើម្តងទៀតដោយស្វ័យប្រវត្តិ។ )

ឌើម្បីរំលងការអនុញ្ញាត។ (ចំណាំ៖ ប្រសិនបើអ្នកមិនចុំចលេខណាមួយក្នុងចំណោមលេខទាំងនេះ េទ

- "2" ដើម្បីធ្វើឡើងវិញម្តងទៀត ឬលេខ "3"
- រួមទាំងលេខសម្គាល់អ្នកប្រើប្រាស់ លេខសម្គាល់និយោជិត កាលបរិច្ចេទ និងពេលវេលាចាប់ផ្តើមនៃវេន កាលបរិច្ឆេទ និងពេលវេលាប៣្ចប់នៃវេន រយ:ពេលនៃវេន និងលេខកូដសេវាកម្ម។ 6. អ្នកនឹងត្រូវបានប្រាប់ឱ្យចុចលេខ "1" ដើម្បីអនុញ្ញាត លេខ
- Provider ហើយមិនគួរចែករំលែកជាមួយនិយោជិតរបស់អ្នកទេ។ ប្រព័ន្ធនឹងអានលេខ PIN មកអ្នកវិញ ហើយអ្នកនឹងបញ្ជាក់លេខ PIN ដោយចុចលេខ "<u>1</u>"។ ប្រព័ន្ធនឹងអានព័័<del>ព</del>៌មានអំពីការផ្លាស់ប្តូរទៅកាន់អ្នក
- អ្នកនឹងបញ្ជាក់លេខសម្គាល់ដោយចុចលេខ "<u>1</u>"។ អ្នកត្រូវតែបញ្ចូលទាំងប្រាំមួយខ្ទង់។ លេខ PIN គឺដូចងាពាក្យសម្ងាត់ដែលបង្កើតឡើងសម្រាប់អ្នកដោយ FMS
- អ្នកក្រូវកែបញ្ឈលទាំងប្រាំមួយខ្ទង់។ ប្រព័ន្ធនឹងអានលេខសម្គាល់មកអ្នកវិញ 4. បញ្ឈលលេខ PIN ប្រាំមួយខ្ទង់របស់អ្នក។
- (ការពិនិត្យមើលវេននិយោដក) និង Approval (ការអនុញ្ញាត)។ 3. បញ្ឈលលេខសម្គាល់និយោជកទាំងប្រាំមួយខ្ទង់របស់អ្នក។
- យ FMS Provider ។ 2. ចុច "3" ដើម្បីចាប់ង្កើម Employer Shift Review
- 1. ហៅទៅលេខឥតគិតថ្លៃពីលេខទូរសព្ទដែលបានចុះឈ្មោះជាមួ

បន្ទាប់ពីវេនត្រូវបានកត់ត្រាដាមួយ **TVV (IVR)** និយោដកអាចយល់ព្រមលើពេលវេលាធ្វើការដោយការហៅទូរសព្ទទៅកាន់ ខ្សែ T**VV (IVR)** ដូចគ្នា ហើយធ្វើតាមដំហានមួយចំនួន។ ក្នុងនាមជានិយោជក វាជាជម្រើសរបស់អ្នកក្នុងការហៅទូរសព្ទ និងពិនិត្យមើលវេនរៀងរាល់ថ្ងៃ ឬអ្នកអាចហៅទូរសព្ទកិចងាងញឹកញាប់ ហើយពិនិត្យមើលវេនងាច្រើននៅលើការហៅទូរសព្ទដូចគ្នា។ អនុវត្តកាមការណែនាំពី FMS Provider របស់អ្នក ក្រោះអ្នកនឹងក្រូវអនុញ្ញាតវេនឱ្យទាន់ពេលវេលា ងើម្បីឱ្យនិយោដិ៍ករបស់អ្នកទទួលបានប្រាក់ឈ្នួលទាន់ពេលវេលា។

ការប្រើប្រាស់ការអនុញ្ញាតវេនដោយនិយោជក **TVV (IVR**)បានធ្វើបច្ចុប្បន្នភាពនៅខែមីនា ឆ្នាំ 2022

## ប្រសិនបើអ្នកនៅកែមានសំណួរ សូមទាក់ទង FMS Provider ងោយផ្ទាល់សម្រាប់ជំនួយ។

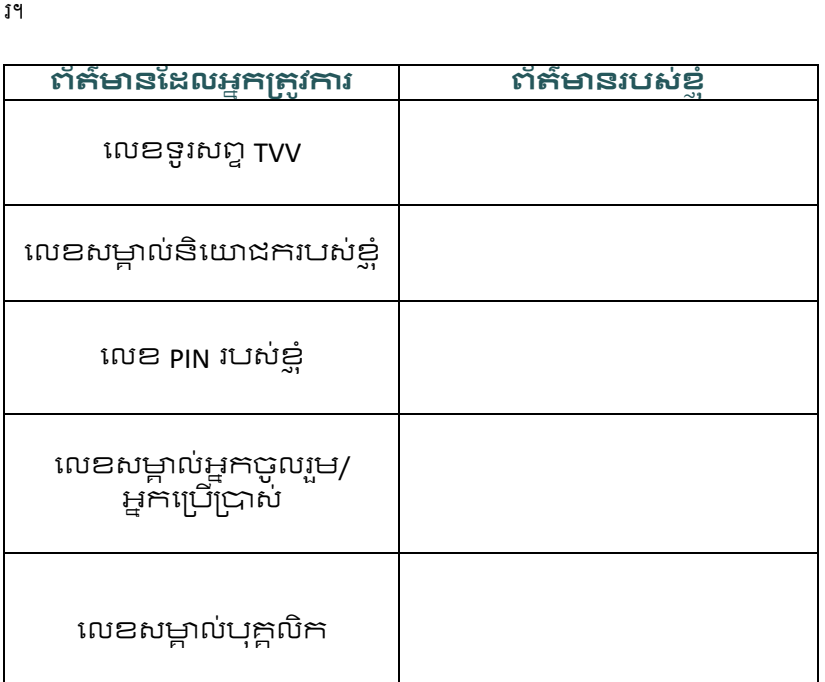

gបព័នkនឹងបóò ញô "Thank you for shift approval Goodbye." (សូមអរគុណសម្រាប់ការកត់ម៉ោងចេញ។ លាហើយ។) នេះជាកន្លែងសម្រាប់អ្នកសរសេរព័ត៌មានដែលអ្នកត្រូវការពេលធ្វើការហៅ ទូរសព្ទដើម្បីពិនិត្យ និងអនុញ្ញាតវេន។

ដែលជួយអ្នកចូលរួម/អ្នកប្រើប្រាស់នឹងផ្តល់ព័ត៌មានឱ្យអ្នកដែលអ្នកត្រូវកា

អ្នកចូលរួម/អ្នកប្រើប្រាស់ដែលអ្នកដានិយោដកសម្រាប់ ឬ FMS

7. ប្រសិនបើវេនដ្បេងទៀតចាំបាច់ត្រូវអនុញ្ញាត ផែនទាំងនោះនឹងត្រូវបានអានឮៗ ហើយអ្នកនឹងមានដម្រើសដូចគ្នាសម្រាប់អនុញ្ញាត ធ្វើម្តងទៀត ឬរំលង។ 8. បន្ទាប់ពី វេនទាំងអស់ត្រូវបានពិនិត្យឡើងវិញ